### Aulas passadas:

[2° ano - Code.org - coursec-2019\\_stage\\_4.pdf](https://drive.google.com/file/d/1V78St7-IjsuDfHAjGbBnXgkDwZnNE2Fh/view?usp=sharing) [2° ano - Code.org - coursec-2019\\_stage\\_5.pdf](https://drive.google.com/file/d/1wLRzzqf7rJXcqMvN6h4zoeaq76XQg8zc/view?usp=sharing) [2° ano - Code.org - coursec-2019\\_stage\\_6.pdf](https://drive.google.com/file/d/1LD_AK717ziRjk4W37VxfEB-xOG3EUGrj/view?usp=sharing) [2° ano - Code.org - coursec-2019\\_stage\\_7.pdf](https://drive.google.com/file/d/1kVRB2Xo_zwqyMAeMHxodcBTZr4oava30/view?usp=sharing)

ATENÇÃO:

- 1) Utilize os Cartões de Login para Robótica 2<sup>°</sup> ano.pdf para ingressar na plataforma CODE.org e para salvar seu progresso.
- 2) Certifique-se que o nome aparece conforme a figura abaixo.

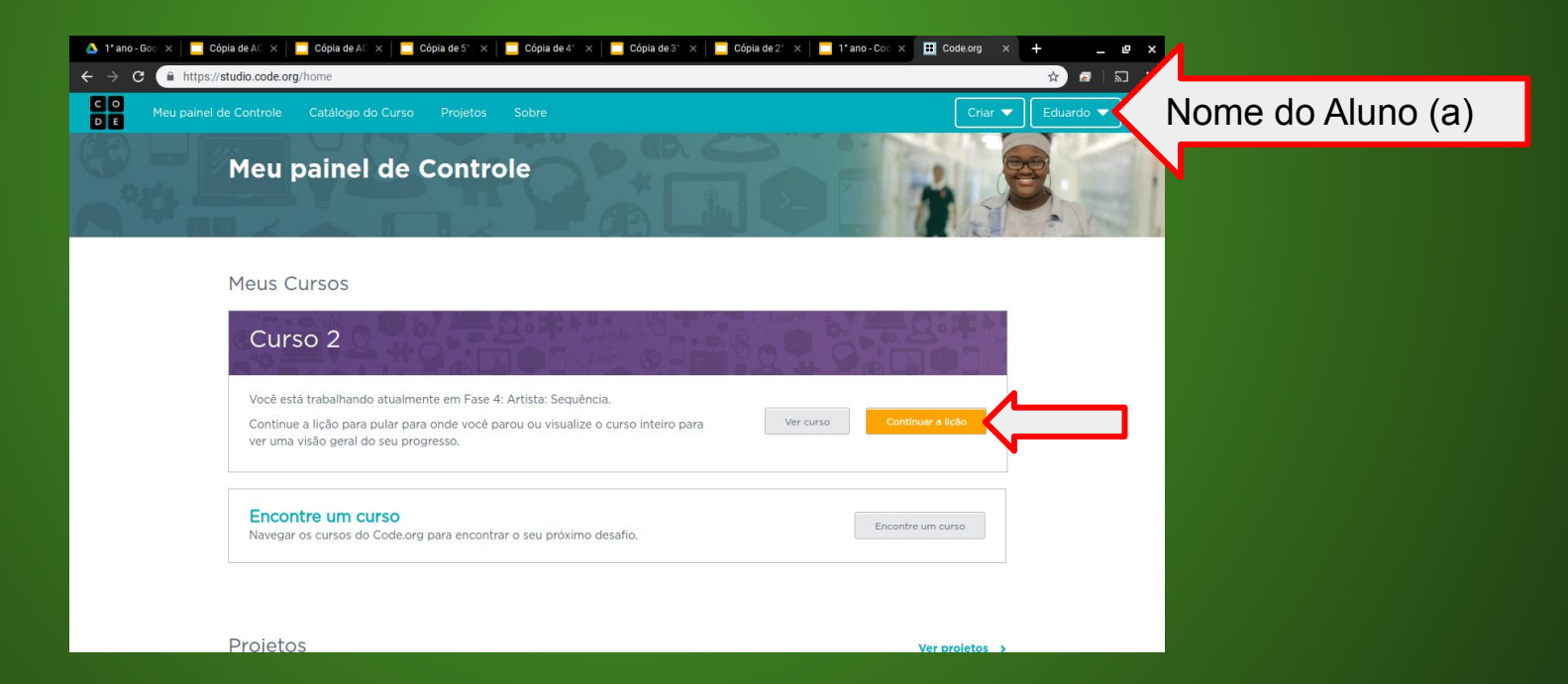

#### Objetivo: Completar da fase 1 (vídeo) até a fase 14.

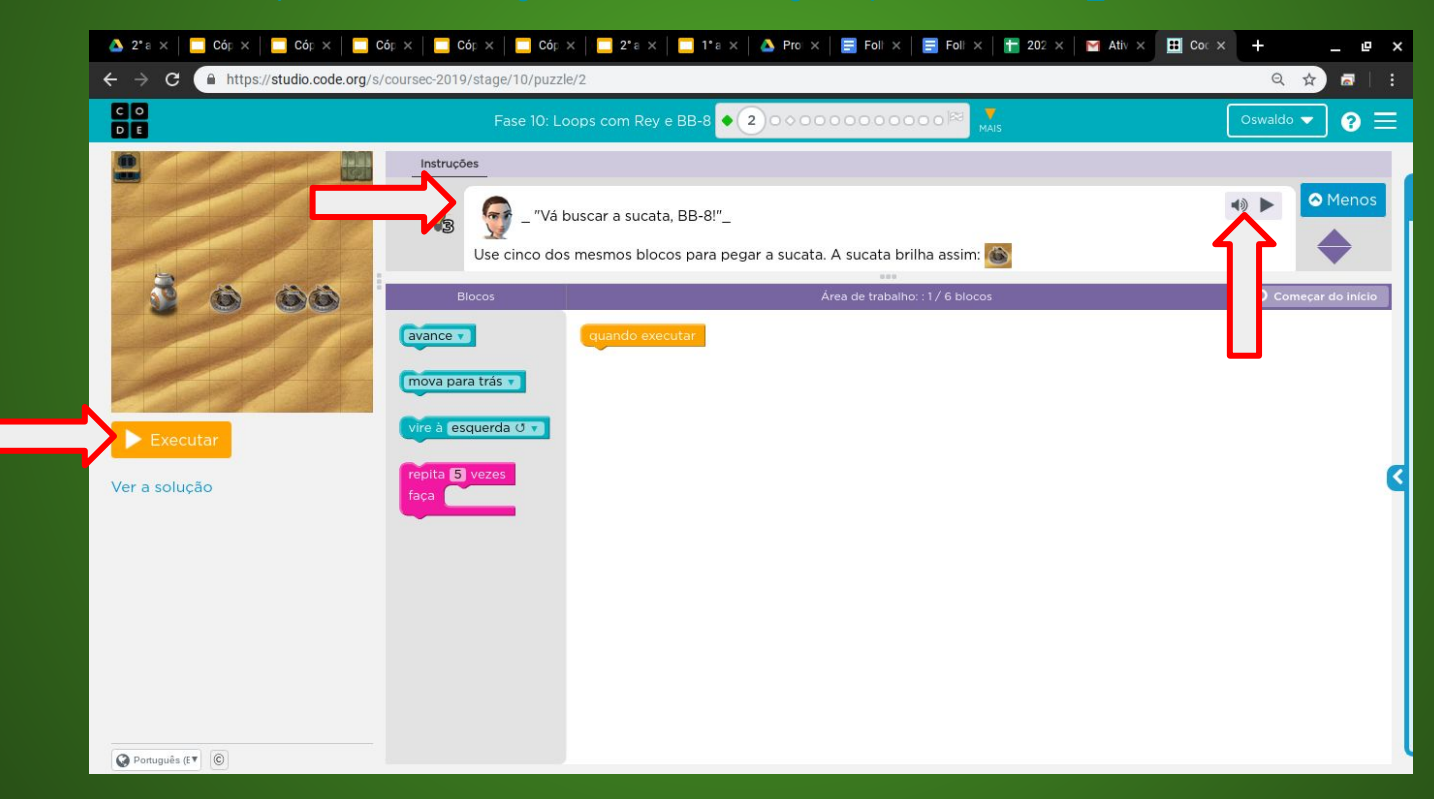

### Soluções possíveis da fase 2

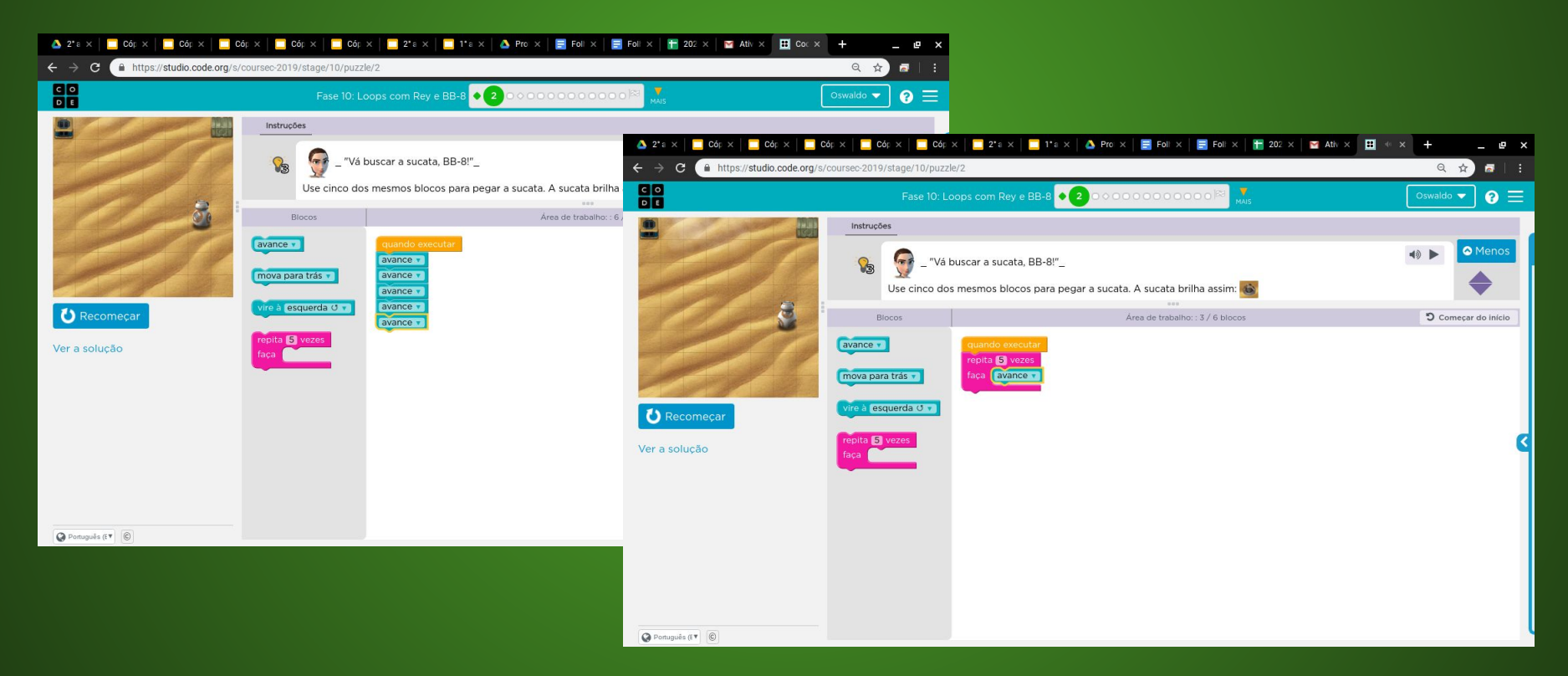

### Evolução dos alunos (as) em 23/06/2020

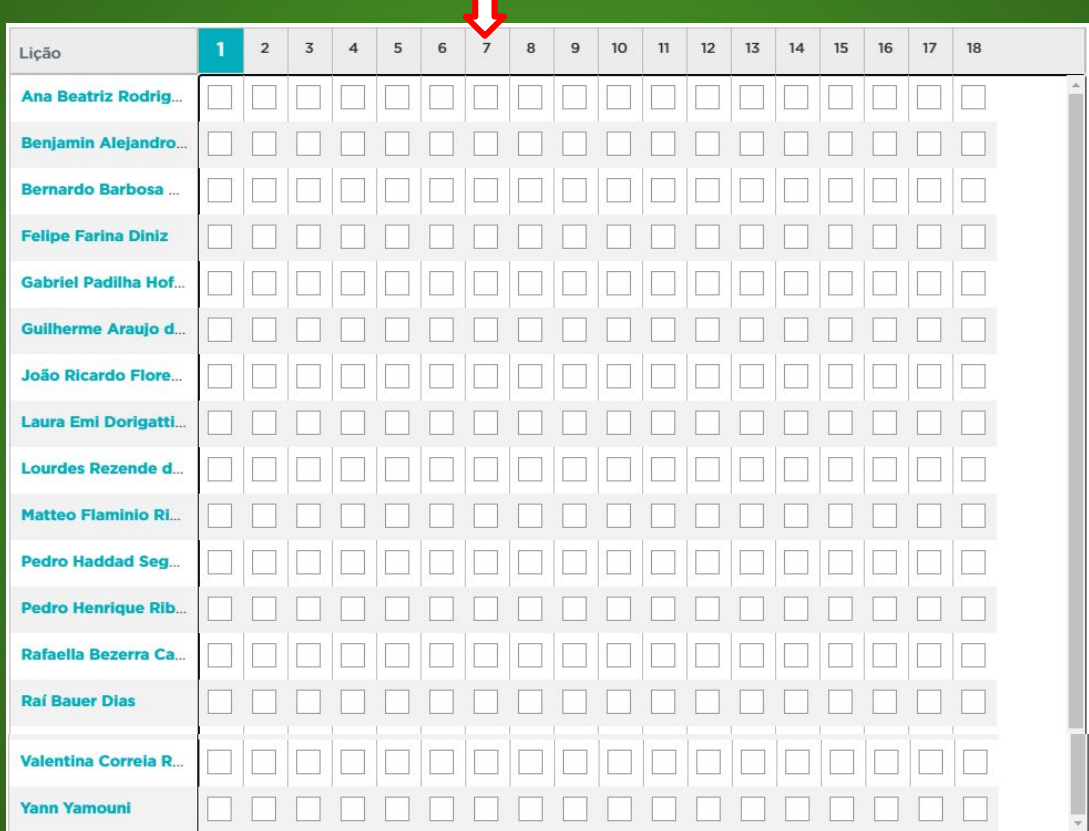